Business Event [Generator](http://wiki.aspire.ow2.org/xwiki/bin/view/Main.Documentation.AspireIDE/BusinessEventGeneratorPlug-in) Plug-in Business Event Generator Plug-in

- 1 [Introduction](#page-0-0)
- 2 [Requirements](#page-0-1)
- 3 Users [Guide](#page-1-0)
	- ° 3.1 [Download](#page-1-1) & Run
	- <sup>o</sup> 3.2 [Configuration](#page-1-2)
- 4 [Developers](#page-2-0) Guide
	- ° 4.1 [Acquiring](#page-2-1) the code
	- <sup>o</sup> 4.2 [Running](#page-2-2) the Project

## <span id="page-0-0"></span>**Introduction**

The objective of this tool is to provide a control client to configure Business Event Generator (BEG) so as to translate ECReports to specific EPCIS Events by taking in consideration the previously defined Master Data. Moreover, it provides a view which is able to show the real time processed readings for each event served at that time.

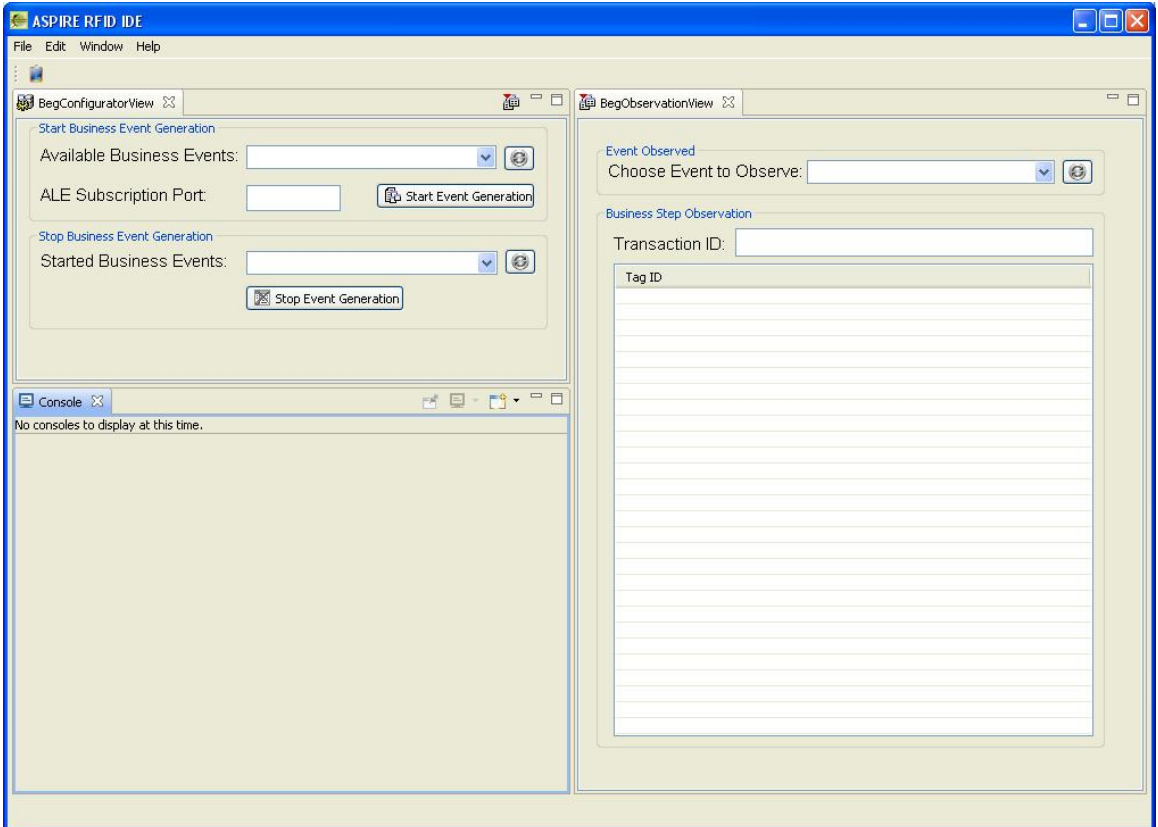

### <span id="page-0-1"></span>**Requirements**

### **Hardware (minimum)**

• P IV 1.2GHz or equivalent

- 512 MB Ram
- 50 MB free HD space

#### **Software**

- EPCIS [Repository](http://wiki.aspire.ow2.org/xwiki/bin/view/Main.Documentation/EpcisRepository)
- Business Event [Generator](http://wiki.aspire.ow2.org/xwiki/bin/view/Main.Documentation/BEG)
- $\bullet$  Java 1.6
- [Eclipse](http://www.eclipse.org/downloads/) 3.4 and above (with RCP/Plug-in Development Environment plug-ins and [Subversive](http://www.polarion.org/index.php?page=download&project=subversive) plug-in) (required only for developers)

### <span id="page-1-0"></span>**Users Guide**

<span id="page-1-2"></span><span id="page-1-1"></span>Download & Run You can download the aspireRfidIDE RCP application with the aspireRfidIde-beg plug-in from the **[AspireRFID](http://forge.objectweb.org/project/showfiles.php?group_id=324) forge** under "AspireRFID IDE" package. Just decompress it and hit the "aspireRfidIDE" executable Configuration

The BEG Configurator is configured through the IDE's preferences window (Window -> Preferences) by choosing the BEG from the list appearing at the left see the picture below.

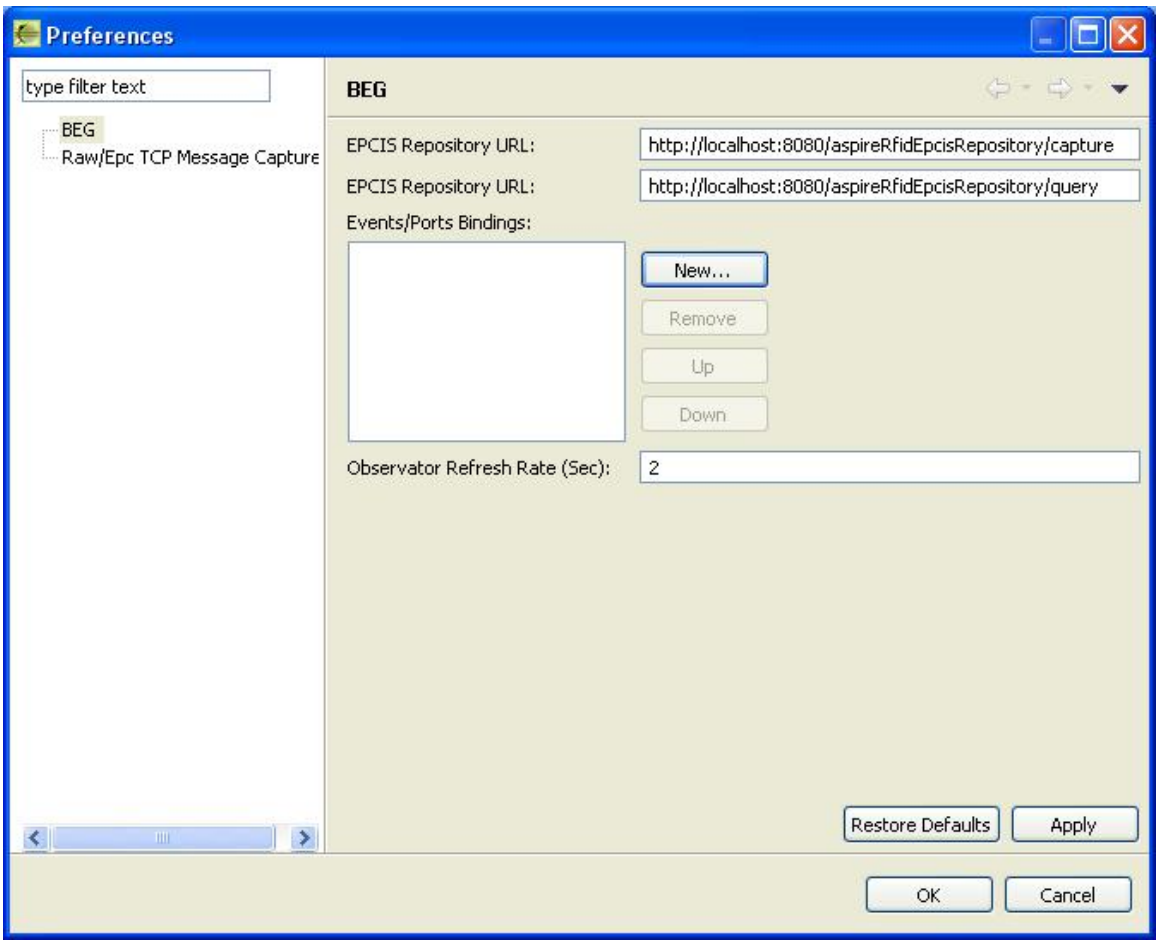

Here you can configure the:

- **EPCIS Repository Capture Endpoint**: The endpoint that accepts connections for the capturing interface.
- **EPCIS Repository Query Endpoint** : The endpoint that accepts connections for the Query interface.
- **Event/Port Binding**: The predefined event/port bindings.
- **Observator Refresh Rate** : How often the server will update the observator view.

# <span id="page-2-0"></span>**Developers Guide**

<span id="page-2-1"></span>Business Event Generator Plug-in is an "AspireRfidIDE" product plug-in that is running within its environment. In order to use this plug-in you should first download the " **[AspireRfidIDECore"](http://wiki.aspire.ow2.org/xwiki/bin/view/Main.Documentation.AspireIDE/AspireRfidIdeCore)**. Acquiring the code The "Business Event Generator Plug-in" source code is available for checkout at the AspireRFID forge [SVN.](http://forge.objectweb.org/plugins/scmsvn/index.php?group_id=324) Check it out by:

• hitting the create new repository location button at the SVN Repositories view of the Eclipse's subversion plug-in and by using the following URL at the window that appears:

svn://svn.forge.objectweb.org/svnroot/aspire/trunk/AspireRfidIDE/AspireRfidIdePlug-ins/aspireRfidIde-beg/

- right click the repository that has been just created and hit the check out button
- check the aspireRfidIde-beg project on the list and hit ok

<span id="page-2-2"></span>Running the Project

For running AspireRfidIDE with the aspireRfidIde-beg Plug-in:

- Create an aspireRfidIDE project (unless you already have created one)
- Go to the aspireRfidIde project Run Configurations (Run>Run Configurations…) and at the list choose Eclipse Application>aspireRfidIde.product
- At the Main tab of the "aspireRfidIde.product" set Run a product: aspireRfidIde.product
- At the Plug-ins tab of the "aspireRfidIde.product" hit deselect all button and then choose the aspireRfidIde and org.ow2.aspirerfid.ide.beg and then hit the Add required Plug-ins button.
- Hit apply
- Now you are ready to run the application.

**Business Event [Generator](http://wiki.aspire.ow2.org/xwiki/bin/view/Main.Documentation.AspireIDE/BusinessEventGeneratorPlug-in) Plug-in (en)** Creator: xwiki:XWiki.nkef Date: 2009/01/30 13:20 Last Author: xwiki:XWiki.nkons Date: 2010/05/17 14:09 Copyright (c) 2008-2010, [Aspire](http://www.fp7-aspire.eu/)